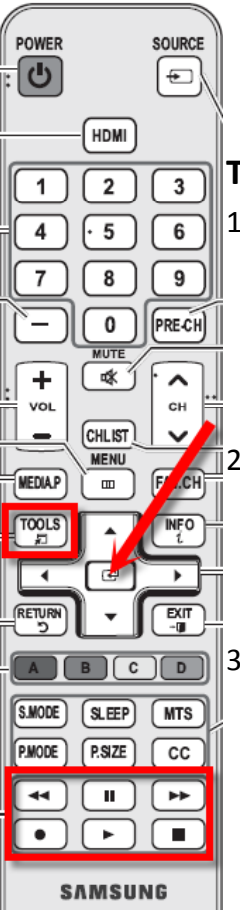

# Quick Tips for Samsung Anynet+ Use

## **To Watch TV**

- 1. Power the TV on and select the desired channel. To activate the Home Theater Receiver and transfer sound control from the TV speakers to the Home Theater receiver. Depress the "Tools" Button on the remote control.
- 2. The Tools menu appears on the screen. If the TV has detected the home theater, you will see Receiver: Off" with the Anynet+ logo in front of it in the Tools Menu
- 3. Using the "Arrow Keys" select "Receiver" and depress the "Right Arrow" key to change 'OFF" to "On" and press enter. This Turns on the Home Theater system, and links the "Volume" keys on the remote. There will be <sup>a</sup> different. "Volume" display on the screen, see below

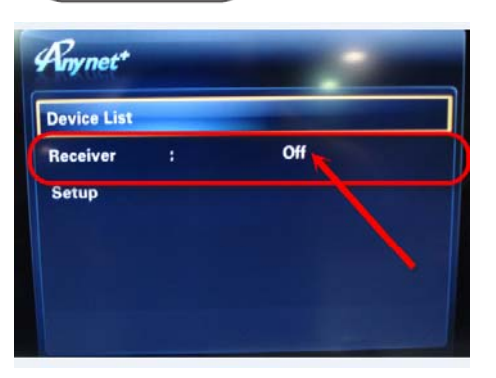

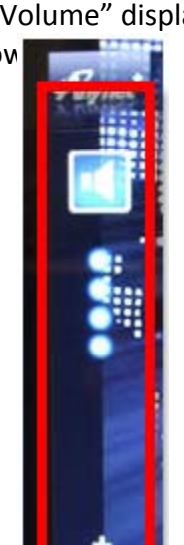

# **To Watch a DVD**

- 1 Power the TV on and depress the "Tools" 1. Button on the remote control. The Tools menu appears on the screen.
- 2. Using the "Arrow Keys" select "Anynet+ (HDMI‐CEC)" and depress the "Enter" key. utton on the remote control. The Next select "Device List" and then depress the enter key. "Theater" will appear, select this to connect to the Home Theater System. "Connecting to Anynet Device" will display. The TV will automatically be switched to the corresponding input, and<br>Menu. the DVD GUI will Display. Select the "Movie" icon, and depress enter to start the movie. During the movie, the "FFD", "RWD", "Pause", "Play", "Stop", and "Up‐ Down", "Left‐Right", and enter keys will system, and links the  $\begin{vmatrix} 1 & 1 \\ 0 & 1 \end{vmatrix}$  allow you to activate the movie. Be sure to aim the remote at the TV. To access the Main System Menu, depress the "Tools" button, and select "DVD Theater Menu". To access the DVD Menu, depress the "Tools" button, and select "DVD Theater Info", where you can skip ahead, both Title and chapter.
	- 3. To revert back to TV, depress the "Tools" button and select "View TV", and the system will switch the TV back to the Tuner and the receiver back to the "D in" input to play the TV sound through the Home Theater Speakers.

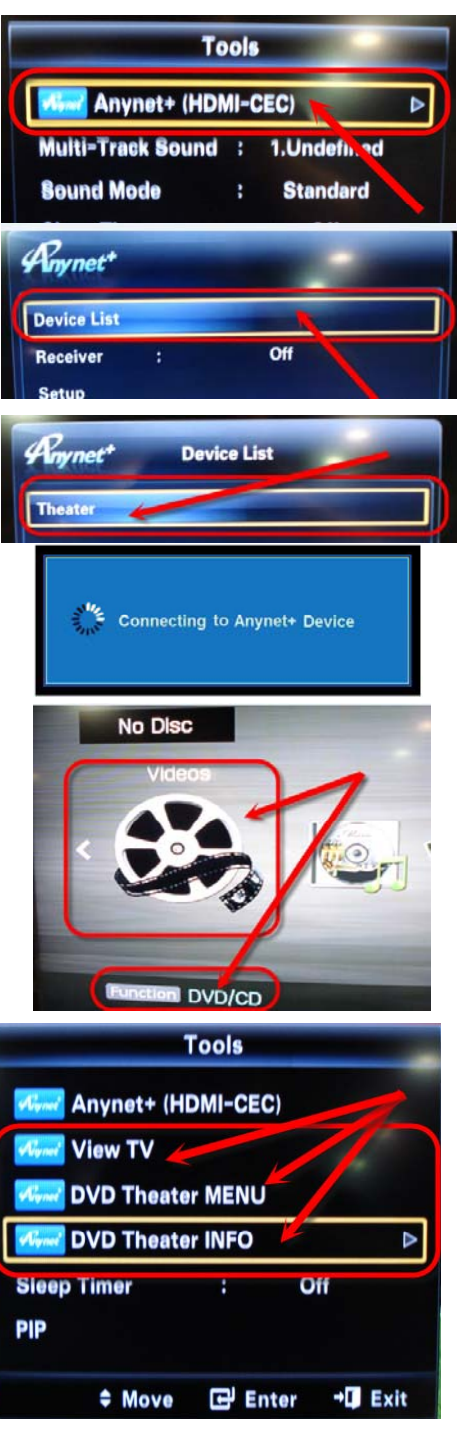

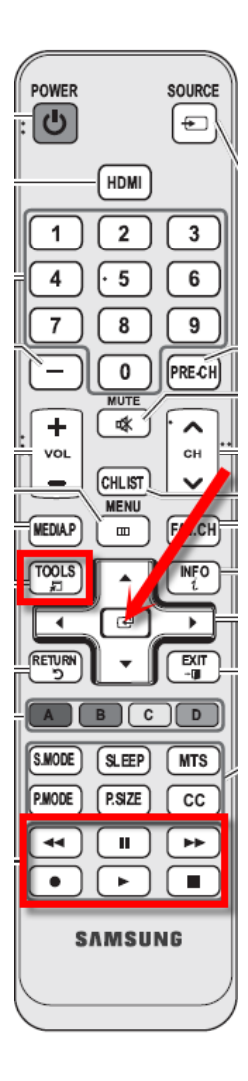

### **To Listen to IPOD or USB**

- 1. To listen to IPOD, open the cabinet, and insert the IPOD into the IPOD DOC. Depress the "Function" button on the Home Theater System, until the display reads "IPOD"
- 2. To listen to USB, open the cabinet, and insert the USB stick into the USB port on the front of the unit. Depress the "Function" button on the Home Theater System, until the display reads "USB"

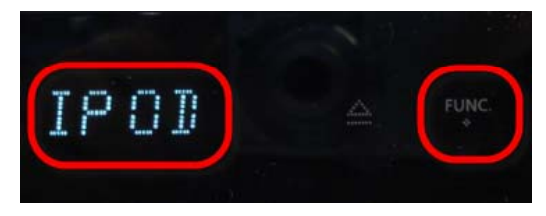

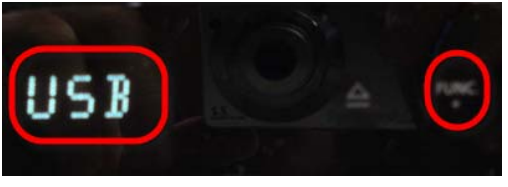

3. Select the "Music" icon form the menu, d use the "Up-Down", "Left-Right", and enter keys will allow you to select the music that you wish to listen to, from the "On Screen" menu.

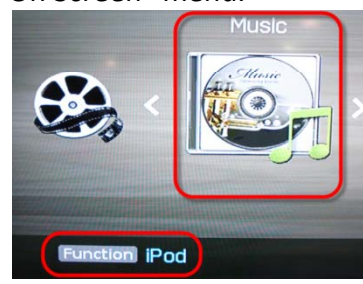

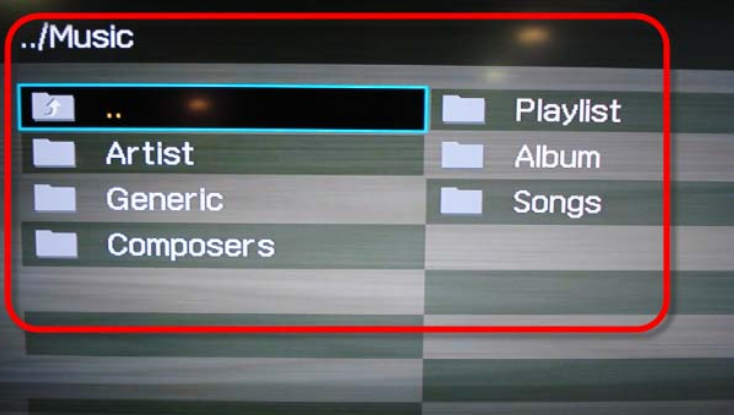

#### **To Listen to <sup>a</sup> Music Disc**

- 1. Power the TV on and depress the "Tools" Button on the remote control. The Tools menu appears on the screen.
- 2. Using the "Arrow Keys" select "Anynet+ (HDMI‐CEC)" and depress the "Enter" key. Next select "Device List" and then depress the enter key. "Theater" will appear, select this to connect to the Home Theater System. "Connecting to Anynet Device" will display. The TV will automatically be switched to the corresponding input, and the DVD GUI will Display. Select the "Music" icon, and depress Music enter to start the CD. During CD play, the "FFD", "RWD", "Pause", "Play", and "Stop", will allow you to select the music. Be sure to aim the remote at the TV.
- 3. To revert back to TV, depress the "Tools" button and select "View TV", and the system will switch the TV back to the Tuner, and the and use the "Up-Down", "Left-Right", which the "Ceiver back to the "D in" input to play the TV sound through the Home Theater Speakers.

#### **To listen to the Tuner**,

- 1. Depress the "Function" button on the Home Theater System, until the display reads "FM".
- 2. Use the "Arrow" buttons to change the station to the desired setting. The FM station number only displays on the front of the Home Theater System, so there will be no video displayed on the TV.